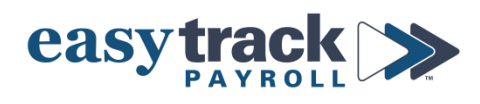

## **Updating Retirement Contributions - 2023**

## **To update employee retirement contributions in payroll:**

- **1.** Login to your payroll account
- **2.** Click **Workers** from the menu on the left side of the screen to go to your list of Employees
- **3.** Click the *name of the employee*
- **4.** Click **Job** in the blue menu at the top of the screen
- **5.** Click **Deductions** from the sub-menu

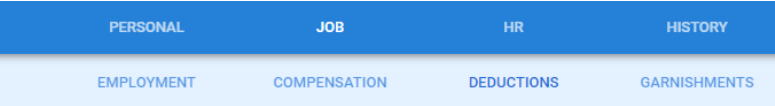

- **6.** Next to the respective retirement benefit, enter the updated amount of the *employee's* contribution *per pay period*
	- a) If the employee contributes a *percentage*, enter the number and *THEN* make sure to toggle that option **ON**

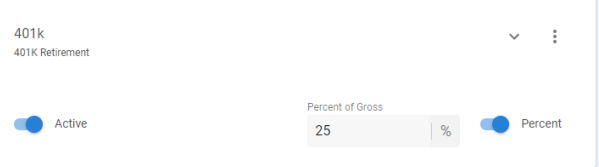

- b) If the employee wants to *max out* their contributions for the year (confirm this with the employee), update the contribution amounts as follows:
	- **Determine the amount:**
		- Take the contribution limit and divide it by the number of pay periods in the year

## **Contribution Limits for 2023 are:**

401(k) or 403(b) Regular: \$22,500 401(k) or 403(b) Catch-Up (employees who are 50 years old or older): \$30,000 SIMPLE IRA Regular: \$15,500 SIMPLE IRA Catch-Up (employees who are 50 years old or older): \$19,000 **Number of Pay Periods in a year:** Weekly pay schedule: 52 Every other week (bi-weekly) pay schedule: 26 Twice a month (semi-monthly) pay schedule: 24 Monthly pay schedule: 12

**Example:** If you contribute to a *401(k),* are *under 50 years old,* and have a *monthly* pay schedule: \$22,500/12=\$1875 per pay period

Use 401(k) Catchup Limit

- Enter the amount you calculated in the box for the  $401(k)$  deduction
- c) If an employee will turn 50 years old AT ANY TIME in the year, they are eligible for additional (Catch-Up) contributions. To set an employee up for this: Preferences
	- At the top of the screen, under Preference, toggle the *Use 401(k) Catchup Limit* to **On**

*Continue to do this for each employee who needs their retirement contributions updated.*

## **IMPORTANT NOTES**

- 1. The EMPLOYER contribution to retirement accounts is set up on the back-end by Easytrack. If you have questions on this, please contact us so that we can advise and update as needed.
- 2. The payroll system is automatically set up to stop deducting retirement benefits once an employee reaches the limit set by the IRS for the year.
	- a) If an employee contributes to *only one type of retirement plan*, there is *no special action* you need to take to ensure their contribution doesn't exceed the limit – the payroll system will take care of this for you.
	- b) If an employee contributes to *more than one type of retirement plan* (e.g 401k and Roth 401k), it is your responsibility to ensure the amounts they contribute will NOT bring them over the TOTAL contribution limit for the year.

**If you need assistance setting up a retirement plan for the first time, or you have any questions on your existing plan's setup, please contact Easytrack.**